## **עריכת תכנים של משאבים ו או פעילויות**

עורך התכנים מופע כמעט בכל הפעילויות והמשאבים, אשר מאפשר לנו לעצב טקסטים להוסיף קישורים ,תמונות וקבצי מידיה למיניהם. בנוסף, מערכת מוודל 3 נותנת לנו את האפשרות להתחבר למאגרים חיצונים ולשלוף מידע מתוך העורך למשל: וכו

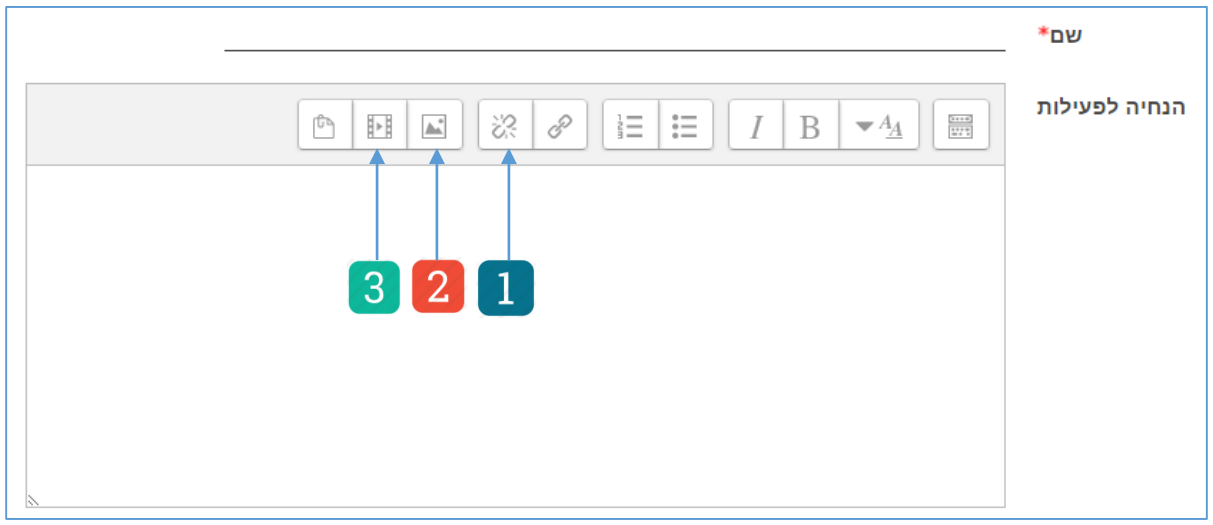

- . **הוספת קישור**: ניתן להוסיף קישור לטקסט ע"י בחירת הטקסט ולחיצה על כפתור הוספת קישור. מהחלון הנ"ל, ניתן להוסיף קישור לאתר ו או קישור לקובץ מהמחשב שלנו ולבחור את היעד אם הקישור ייפתח באותו חלון או בחלון חדש
- . **הוספת תמונה** ע י לחיצה על כפתור הוספת תמונה מתוך העורך נוכל לראות את האפשרויות להתחברות לחשבונות אישים ולשלוף תמונות ,בנוסף, נוכל גם להעלות תמונות מהמחשב האישי למאגר שקבצים של הקורס.
- . **הוספת קבצי מידיה** בנוסף למאגרים האישים ניתן לגשת ישירות לאתר ולשלוף סרטונים ישר אל תוך העורך מבלי לעזוב את המערת

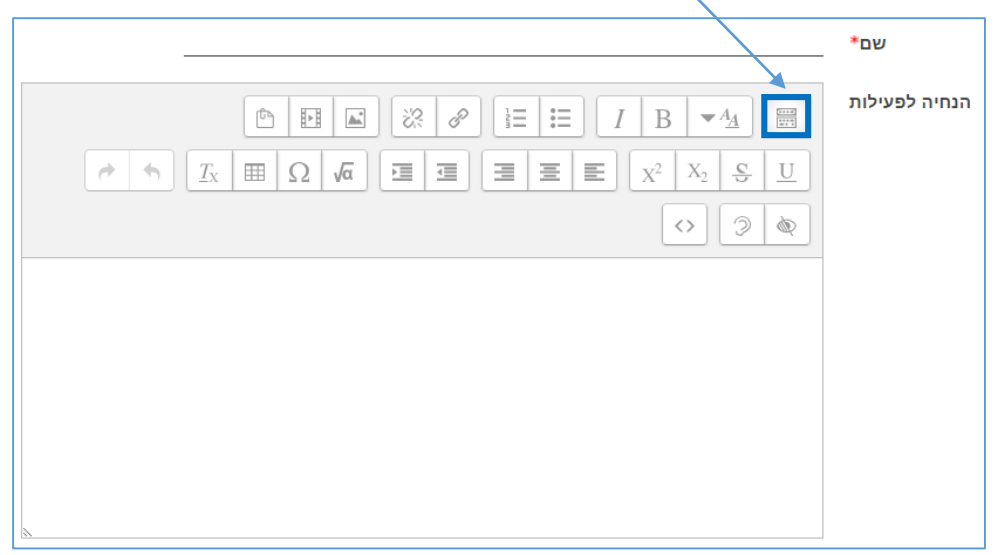

כשלוחצים על כפתור Toggle Toolbar יופיע מגון של אפשרויות עיצוב ועריכה: